## **Welcome to Crazy Crayon**

An amazingly fun drawing and doodling program for young artists. Multimedia graphic drawing tools bring out the Picasso in any youngster. Password protected EXIT MODE protects your other programs and data files from curious children, so they can use the program unattended. Includes coloring book of professionally drawn images, ready to color and print.

## **Password Protection**

Crazy Crayon can use a password to protect your computer so that you can let children play with Crazy Crayon without getting into your Windows programs. Crazy Crayon will not exit without typing the password. You can find out more about this feature in the PASSWORD.TXT file.

### **TO INSTALL TO YOUR HARD DRIVE:**

- 1. With the CD-ROM in your CD drive, from the Program Manager, pull down the File menu and select Run.. The Run dialog box appears.
- 2. On the command line type the designation of your CD-ROM drive followed by Setup.exe and press Enter (e.g. F:setup.exe). Click on the OK button.
- 3. The Setup program will automatically install *Crazy Crayon* and create icons and a Program Group. Just click on the *Crazy Crayon* icon to start the program.

# *Crazy Crayon* **User's Guide**

To print a copy of the **Crazy Crayon** User's Guide complete with illustrations, just click on the Print User's Guide icon. Using the Envoy utility provided, print to any printer, as you would any document.

# **Product Registration Form**

In order to receive technical support for *Crazy Crayon*, advance notice on new products, and discounts on future purchases, you must provide the information requested below. Please print and complete this form and fax it to 214-661-5429.

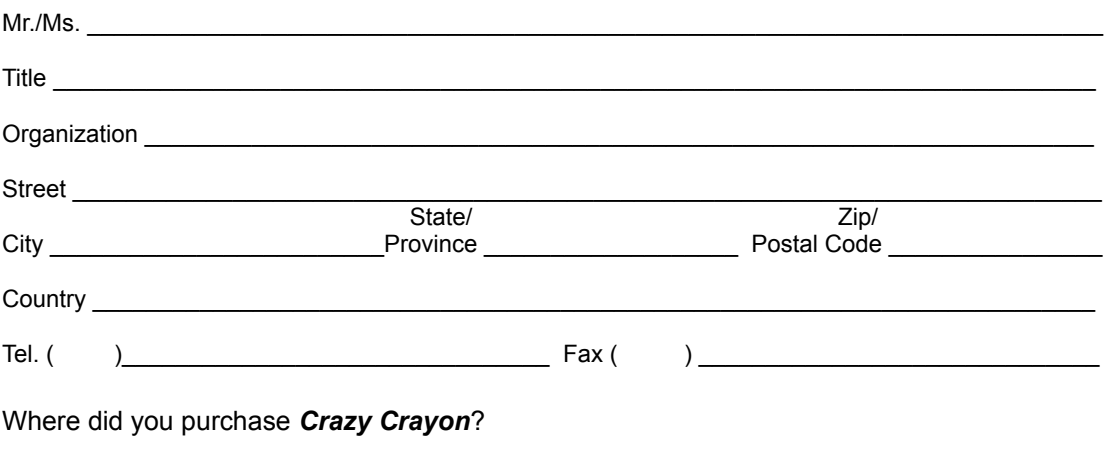

#### **Please describe your computer:**

 CPU: [ ] 386SX [ ] 386DX [ ] 486SX [ ] 486DX [ ] Other/Not sure Memory: [ ] 2 MB or less [ ] 4 MB [ ] 8 MB [ ] 16 MB [ ] 32 MB+ Monitor: [ ] EGA [ ] VGA [ ] SVGA [ ] Other Printer: [ ] Color [ ] Dot Matrix [ ] Ink Jet [ ] Laser [ ] Other Version: [ ] Windows 3.1 [ ] Windows for Workgroups [ ] Window NT [ ] Windows 95

### **Type of CD-ROM:**

[ ] Single-speed [ ] Double-speed [ ] Triple-speed [ ] Quad

#### **What other types of applications are you interested in?**

[ ] Educational (Ages 4–8) [ ] Educational (9–12) [ ] Educational (13–up) [ ] Games

[ ] Encyclopedias [ ] Financial Planning [ ] Home Office [ ] Clip Art

[ ] Sales Management [ ] Self-improvement [ ] Time Management [ ] Accounting

[] Greeting Cards [] Foreign Languages [] Desktop Publishing [] Utilities

#### **Special Interests (Civil War, Vintage Aircraft, Automobiles, Railroads, etc.):**  $\mathcal{L}_\text{max}$  and  $\mathcal{L}_\text{max}$  and  $\mathcal{L}_\text{max}$  and  $\mathcal{L}_\text{max}$  and  $\mathcal{L}_\text{max}$  and  $\mathcal{L}_\text{max}$

#### **Please tell us about yourself:**

[ ] Male [ ] Female [ ] under 20 [ ] 20 – 25 [ ] 26 – 35 [ ] 36 – 40 [ ] 41 – 55 [ ] over 55

#### **Thanks for your cooperation!**

Please fax or mail this form to: Computer Support Corporation 15926 Midway Road Dallas, Texas 75244 Fax: 214-661-5429

### **Technical Support**

If you have any questions, see the on-line Help or contact Computer Support Corporation:

Computer Support Corporation 15926 Midway Road Dallas, Texas 75244 Tel: 214-661-8960 Fax: 214-661-5429 BBS: 214-404-8652 Hours: 8:30 am to 6:30 pm, CST.

Email/BBS -- Computer Support Corporation may be reached directly though our BBS. We check Email daily, and you might find answers to questions already posted in the ESSEX Support Forum.